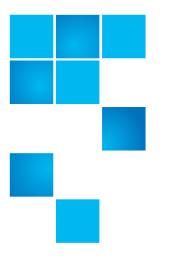

# Quantum Scalar i6 Release Notes

| Product                              | Scalar® i6                          |
|--------------------------------------|-------------------------------------|
| Library Firmware Version             | 205G.GS010 (i4.0.5)                 |
| Veeam Tape Server iBlade<br>BaseOS   | v1.2.0-3                            |
| Scalar LTFS iBlade BaseOS            | v1.3.0-6                            |
| Supported Web Browsers<br>for WebGUI | Firefox<br>Chrome<br>Microsoft Edge |
| Date                                 | April 2019                          |

### Contents

| About This Release        | . 2 |
|---------------------------|-----|
| General Information       | . 2 |
| Security Scanners         | . 4 |
| Compatibility and Support | . 4 |
| Resolved Issues           | . 6 |
| Known Issues              | . 6 |
| Documentation             | . 7 |
| Contacting Quantum        | . 8 |

 $\ensuremath{\mathbb{C}}$  2018 Quantum Corporation. All rights reserved.

6-68531-16 Rev A, April 2019

Quantum, the Quantum logo, DLT, DLTtape, the DLTtape logo, SuperLoader, Scalar, StorNext, and DXi are registered trademarks of Quantum Corporation, registered in the U.S. and other countries. All other trademarks are the property of their respective companies. Specifications are subject to change without notice.

### **About This Release**

The Scalar i6 205G.GS010 release includes the following:

- <u>Resolved Issues</u> (bug fixes)
- <u>Known Issues</u>

### **General Information**

 If an iBlade is present, Scalar i6 systems with an Internet connection will automatically update and level the iBlade BaseOS FW during a library FW update.

If the Scalar i6 system does not have an Internet connection, you can still update your iBlade BaseOS FW as described on our Documentation Center:

- · Go to www.quantum.com/documentation and select your product.
- Go to Operate > User Guide > About Devices > Devices BaseOS. To will see detailed steps on updating iBlade BaseOS FW
- Veeam Tape Server iBlades If Microsoft Hyper-V or any other hypervisor is installed on the Veeam Tape Server iBlade, the Virtual Machine (VM) Operating System (OS) will not be able to see the blade FC/SAS controller. This will cause the Scalar drives to no longer be visible to the VM OS.
- Bridging interfaces on the Veeam Tape Server iBlade is not supported and can cause network card issues.
- Some snapshots, logs or RAS tickets are as large as 12 MBs. If you have automated notifications configured for RAS tickets and logs you may not receive them if your email does not allow attachments of this size.
- To help maintain system integrity and for marketing purposes, Quantum regularly collects system information through automatic emails (telemetrics). These emails contain configuration and status information only, and do not contain any customer data stored on the system. See <u>WebGUI Default Settings</u> for information on how to disable telemetrics.
- The Web client places a cookie on the user's computer to provide the last user's credentials upon login. The cookie only collects the user's credentials to facilitate login, and does not collect any other user data.
- Any application or browser connecting over https must support TLS v1.2.

#### WebGUI Default Settings

Scalar i6 software is installed with certain default settings. This section outlines those default settings. Review this section to determine if any of the default settings need to be changed to make your library run more effectively.

| WebGUI Path                       | Option                                                            | Default Setting                                                                                                    |
|-----------------------------------|-------------------------------------------------------------------|----------------------------------------------------------------------------------------------------|
| User Access > Settings            | Local User Interface (LUI) Access                                 | Open Access                                                                                                    |
|                                   | Admin/User Access: Session<br>Timeout                             | 15 minutes                                                                                                    |
|                                   | Services Access: Enable Remove<br>Access                          | Indefinite                                                                                                    |
|                                   | Enable Local Service Port Login:<br>Access Window                 | Indefinite                                                                                                    |
| Notifications > RAS Tickets       | Enable RAS Tickets                                                | Enabled                                                                                                    |
|                                   | Severity                                                          | All options enabled                                                                                                    |
| <u>Notifications &gt; Reports</u> | Scalar Telemetrics                                                | Once you have an email server<br>configured, telemetrics is<br>enabled for monthly automatic<br>emails. To disable, click the <b>Trash</b><br>icon. |
| Library > IE Area                 | I/E Slots                                                         | 0 (zero)                                                                                                    |
| Library > Settings                | Operational Parameters:<br>Automatic Inventory                    | Enabled                                                                                                    |
|                                   | Operational Parameters: Library-<br>Assisted Drive Unload         | Disabled                                                                                                    |
|                                   | Operational Parameters: Logical<br>Drive Serial Number Addressing | Enabled                                                                                                    |
|                                   | IE Assignment Mode: Local UI<br>Assignment                        | Enabled                                                                                                    |

## **Security Scanners**

Quantum runs the following Security scanners against the library:

- Nessus Professional v. 8.0.1
- insightVM 6.4.63

# **Compatibility and Support**

#### Encryption Key Management Drive Support

The following table provides the encryption key management drive support.

| Encryption Option                                                                                                    | IBM LTO-6 (FH)       | IBM LTO-7 (FH)       | IBM LTO-8 (FH)       |
|----------------------------------------------------------------------------------------------------|----------------------|----------------------|----------------------|
| Application Managed<br>Encryption                                                                                                    | Supported            | Supported            | Supported            |
| SKM                                                                                                    | Requires SKM License | Requires SKM License | Requires SKM License |
| KMIP Key Manager <sup>1</sup> Requires EKM License Requires EKM License Requires EKM License                                                                              |                      |                      |                      |
| <sup>1</sup> - Only SafeNet, IBM SKLM and Thales encryption key servers are supported KMIP configurations<br>It is recommended that Safenet servers be updated to v8.6.0. |                      |                      |                      |

#### Firmware Compatibility Matrix

The following tables show information on drive compatibility with this release of Scalar i6. This information is current as of this product release. For the most up-to-date information on the latest qualified firmware, please visit: <u>http://www.quantum.com</u>.

| FC Full High (FH) Drive Types                                    | Minimum Firmware Version <sup>1</sup> |  |
|------------------------------------------------------------------|---------------------------------------|--|
| IBM LTO-6 (FC) (FH) 8 Gb                                         | 0XAL                                  |  |
| IBM LTO-6 (FC) (FH) 8Gb (FIPS)                                   | 0XAL                                  |  |
| IBM LTO-7 (FC) (FH) 8 Gb                                         | LYAL                                  |  |
| IBM LTO-7 (FC) (FH) 8 Gb (FIPS)                                  | LYAL                                  |  |
| IBM LTO-8 (FC) (FH) 8 Gb                                         | LYAL                                  |  |
| IBM LTO-8 (FC) (FH) 8 Gb (FIPS)                                  | LYAL                                  |  |
| <sup>1</sup> Check with Quantum Support for the latest firmware. |                                       |  |

#### iBlade BaseOS Versions for i4.0.5 Library Code

The following table provides the iBlade BaseOS versions for the i4.0.5 library code.

| iBlade OS | Quantum Winblade<br>Conversion<br>(Englewood) | Customer BaseOS<br>Download From<br>Web | iBlade SLFTS<br>Application |
|-----------|-----------------------------------------------|-----------------------------------------|-----------------------------|
| Linux     | N/A                                           | 1.3.0-6                                 | 2.9.0-7                     |
| Windows   | 1.1.0-16                                      | 1.2.0-3                                 | N/A                         |
|           | Update w/ i4.0.5                              |                                         |                             |

#### Tape Drive Driver Versions

The following table provides the tape drive driver versions.

| Drive<br>Manufacturer | os      | Approved<br>Version | Comment              |
|-----------------------|---------|---------------------|----------------------|
| IBM                   | Linux   | 3.0.31              | Includes APFO & LTO8 |
| IBM                   | Windows | 6.2.6.6             | Includes APFO & LTO8 |
| IBM                   | AIX     | 13.0.22.0           | Includes APFO & LTO8 |

#### Software Compatibility

To view a list of backup software packages which have been tested for interoperability with the Scalar i6 Library, see the Quantum Software Compatibility Guide at <u>http://www.quantum.com/swcompguide.aspx</u>.

# **Resolved Issues**

This release of Scalar i6 i4.0.5 205G.GS010 firmware has the following resolved issues:

| Change<br>Request<br>Number | Service<br>Request<br>Number | Description                                                                                             | Resolution |
|-----------------------------|------------------------------|----------------------------------------------------------------------------------------------------|------------|
| 70092                       |                              | SNMP test traps fail on eth1 if eth0 is disconnected.                                                   | Fixed.     |
| 70089                       |                              | Default network route is lost if the first interface to configure on the library system is disconnected | Fixed.     |

### **Known Issues**

This release of Scalar i6 i4.0.5 205G.GS010 firmware has the following known issues.

| Change<br>Request<br>Number | Service<br>Request<br>Number | Description                                                                                                    | Workaround                                                                                                    |
|-----------------------------|------------------------------|----------------------------------------------------------------------------------------------------|----------------------------------------------------------------------------------------------------|
| 59543                       |                              | Automated RAS ticket notifications that include snapshots are unable to be sent because snapshot file is too large.            | Make sure that your email is enabled<br>to receive attachments as large as 12<br>MB.                                            |
| 61789                       |                              | EDLM scans were taking too long to complete.                                                                                   | EDLM scans will only be performed on media not loaded in a drive.                                                               |
| 62027                       |                              | Failure occurs when attempted to add drives and slots to a partition.                                                          | Wait for a drive to be initialized before attempting to add it to a partition.                                                  |
| 62032                       |                              | Unable to log into the RUI when a demo is running.                                                                             | Works as designed. All users are logged out when a demo is running.                                                             |
| 62230                       |                              | Restore fails when invalid or corrupt image is used.                                                                           | Use the restore image as soon as possible to test it. If the image fails, save a different restore image.                       |
| 65020                       |                              | Medium Changer Device driver not started<br>after Scalar upgrade, causing Veeam to see<br>Veeam Tape Server iBlade as offline. | Restart the iBlade. Go to Operate ><br>User Guide > About Devices. Select<br>Devices Restart from the right<br>navigation menu. |
| 65238                       |                              | Could not create SSL/TLS secure channel.                                                                                       |                                                                                                    |

| Change<br>Request<br>Number | Service<br>Request<br>Number | Description                                                                             | Workaround                                                                                                    |
|-----------------------------|------------------------------|-----------------------------------------------------------------------------------------|----------------------------------------------------------------------------------------------------|
| 68324                       |                              | Cannot change a partition encryption path diagnostic duration when partition is online. | Take the selected partition offline.<br>Reset the encryption path diagnostic<br>duration back to zero and put the<br>partition back online. |
| 69863                       |                              | System Control Board (SCB) port eth2<br>(GB2) does not function.                        | Use eth1 port (GB1) instead.                                                                                                    |

# Documentation

The following reference documents are currently available for the Scalar i6.

| Document Number | Document Title                                              |
|-----------------|-------------------------------------------------------------|
| 6-68529-xx      | Scalar i6 Documentation Center                              |
| 6-68531-xx      | SNMP Reference Guide                                        |
| 6-00423-xx      | SCSI Reference Guide                                        |
| 6-68185-xx      | Web Services API Guide                                      |
| 6-68120-xx      | muCommander - Quantum Edition User's Guide                  |
| 6-66532-xx      | Scalar Key Manager Quick Start Guide                        |
| 6-66531-xx      | Scalar Key Manager User's Guide                             |
| 6-66572-xx      | Scalar Key Manager Safety Information by IBM                |
| 6-66535-xx      | <i>Scalar Key Manager Open Source License<br/>Agreement</i> |

## **Contacting Quantum**

More information about this product is available on the Service and Support website at <u>www.quantum.com/support</u>. The Service and Support Website contains a collection of information, including answers to frequently asked questions (FAQs). You can also access software, firmware, and drivers through this site.

For further assistance, or if training is desired, contact Quantum:

| Quantum Technical Assistance<br>Center in the USA: | +1 800-284-5101         |
|----------------------------------------------------|-------------------------|
| For additional contact information:                | www.quantum.com/support |
| To open a Service Request:                         | www.quantum.com/osr     |

For the most updated information on Quantum Global Services, please visit: <u>www.quantum.com/support</u>